## Bilgilendirici Videolar

İzlemek istediğiniz videoya kolayca ulaşmak için [CTRL+F](https://support.microsoft.com/tr-tr/help/12445/windows-keyboard-shortcuts) komutuyla gelen arama kutusunu kullanabilirsiniz.

## Tiger 3 Tanıtım

Döviz kurlarının Merkez Bankasından aktarımı nasıl yapılır?

Onaylama İşleminde baskın gelecek onaylama nasıl seçilir?

Banka Fişleri Durumu Nasıl Belirlenir?

Dağıtım emrinde farklı ambarlara ait satırlar üzerinden toplu irsaliyeleme nasıl yapılır?

İndirim Kartlarında Belirlenen Malzemelerin İndirimden Ayrı Tutulması Nasıl Yapılır?

Skonsol 3 üzerinden elektronik belgelerin GİB'e gönderilmesi nasıl yapılır?

Logo Ürünlerinde Emanet Olarak İşaretli Faturaların İrsaliyeleri Nasıl Oluşturulur?

Logo Ürünlerinde GTIP ve CPA Kodlarının Aktarılması Nasıl Yapılır?

Logo ürünlerinde e-Müstahsil Makbuzunun Cloud Connect ile Gönderimi Nasıl Yapılır?

Logo Ürünlerinde Gönderimi Yapılmış e-İrsaliyelerin Parçalı Faturalandırma İşlemi Nasıl Yapılır?

Logo Ürünlerinde Kağıt Olarak Düzenlenen İrsaliyelerin Matbudan Türünde e-İrsaliyeye Dönüştürülmesi

e-Serbest Meslek Makbuzu Süreçlerinde Cloud Connect Web Servis Entegrasyon Geliştirmesi

Logo Ürünlerinde Zincir Teslim Durumunda e-İrsaliye Düzenlenmesi

Banka Kredileri Hesap Türüne Göre Nasıl Tanımlanır?

Faaliyet Kiralama İşlemleri UFRS16 Standartlarına Göre Nasıl Yapılır?

Banka Kredilerinde Yeniden Yapılandırılma Nasıl Yapılır?

Banka Kredilerinde Erken ya da Geç Ödeme Nasıl Yapılır?

Teminat Bordroları Risk Takibi İşlemleri Teminat Bitiş Tarihine Göre Nasıl Yapılır?

 e-Fatura ve e-Arşiv Fatura Olarak Düzenlenecek Hal Tipi Fatura Geliştirmesi

Navlun Sigorta Muhasebe Bağlantı Kodu Tanımı Yapılabilmesi

Bilanço Tablosu Raporlama Geliştirmesi

Fatura Oluşturma Sırasında e-Arşiv Carileri İçin Online e-Fatura Mükellef Kontrol İşlemi Çalışması

Değişiklik Tarihçesi

e-İrsaliye Geliştirmeleri

7194 Sayılı Kanun Kapsamında Binek Araç Giderlerinin Kısıtlanması

Kullanıcı Yetki Listesinin Matriks Yapıda Listelenmesi

Mikro Transit Düzenlemeleri

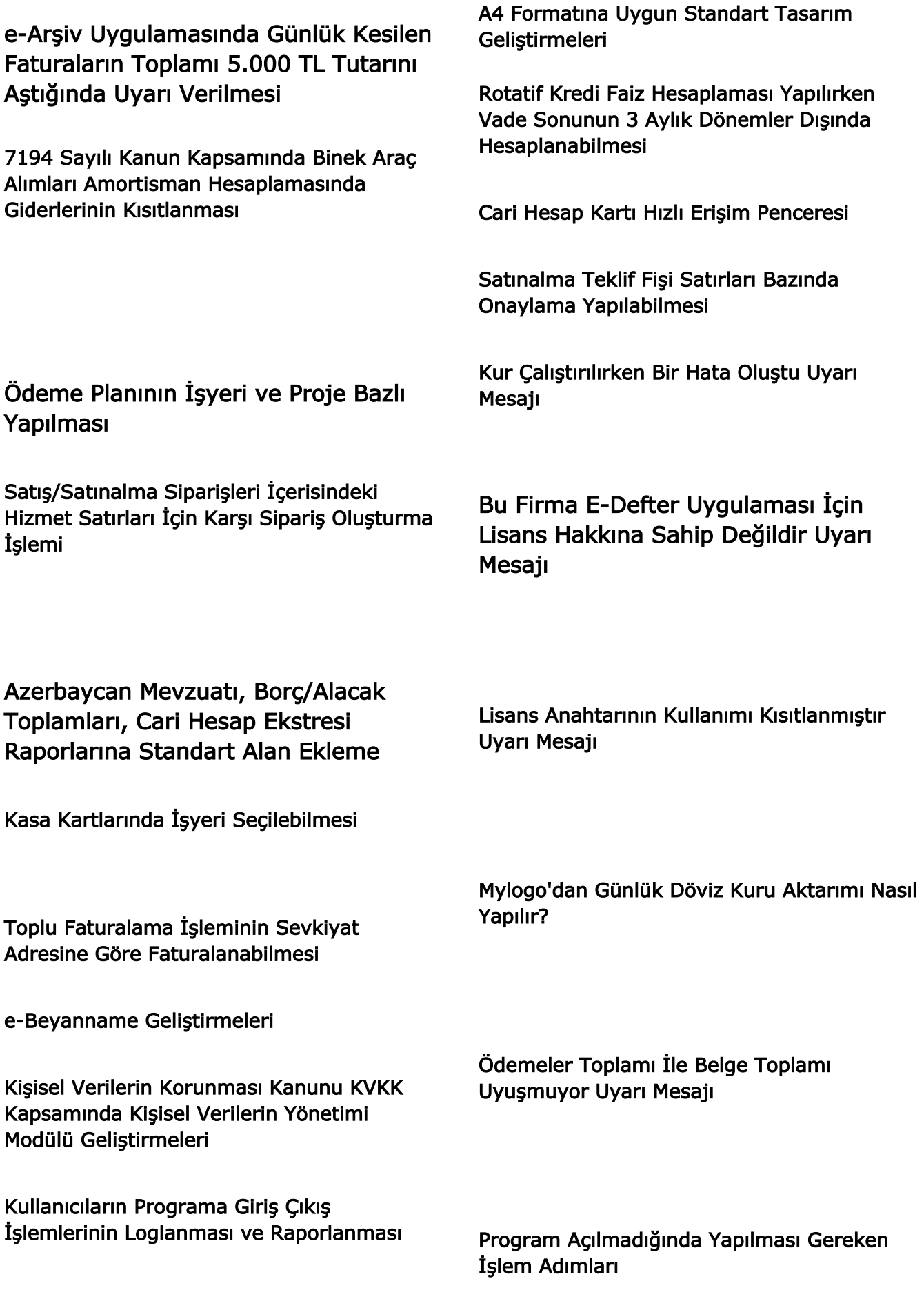

Muhasebeleştirmede Hareket Özel Kodunun Mahsup Fişine Taşınması

Can not Connect Logo Server Uyarısı

Invalid Column Name Uyarı Mesajı

Fiili Genel Gider Yüklemenin Malzeme Maliyetleri Üzerinden Yapılması

> Dbnetlib SQL Server Yok veya Erişim Engellendi Uyarı Mesajı

E-Devlet Süreçlerinde Fatura İptal Edildiğinde Bağlı İrsaliyenin İptal İşlemleri